# **GovHub Block Types**

Blocks are small chunks of information that become part of the larger content types. They don't get their own page. You can embed blocks on Landing Pages or within the text editor of a Book Page (body), Event (details and recap), FAQ (answer), How Do I (step), News (body), or Topic Page (body).

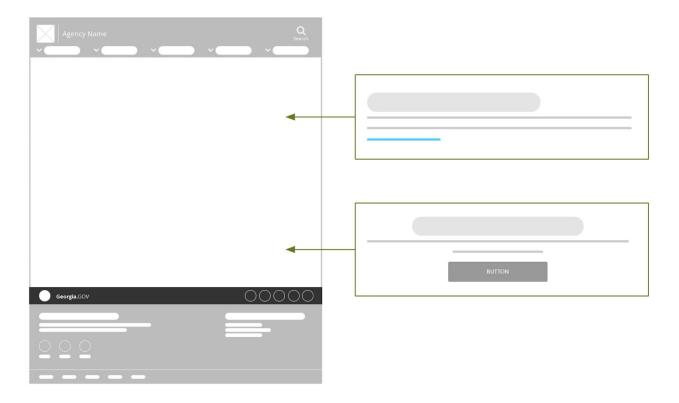

Note, these block types are still in development and are subject to change. We are still working on additional block types and will release training when they are ready.

1

## Micro-content: Lists of links

## Link Collection

A list of links. Include links to internal pages, external pages, and documents.

### Link Collection

Link to other pages Link to a Word Doc (721.01 KB)

> <u>More</u>

## Icon List

A list of links, each associated with its own icon to draw attention. Include links to internal pages and external pages.

| Icon List         |              |
|-------------------|--------------|
| <b>6</b>          |              |
| Moving to Georgia | Common Forms |

## Listing Block

A list of automatic teasers that meet your requirements. Build lists of Bios, Contacts, Events, News, Press Releases, Locations, and more.

More on automatic teasers below.

### Listing Block (of News)

MAY 20, 2019 <u>This is the Title of a Super Intriguing</u> <u>News Article</u>

MAY 13, 2019 <u>This News Article is also Extremely</u> <u>Interesting, Just Older</u>

MAY 6, 2019 <u>Third is the One with the Treasure</u> <u>Chest?</u>

## Micro-content: Custom content teasers

## Call to Action

Draw attention to the page's main action item with a button. Can only link to Program or Service, Contact, How Do I, Webform, or external page.

### Call to Action

This is a short description that gives you a sense of what the content is about. Here is the second sentence.

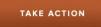

### Hero

Draw attention to a main action item with a button and large image.

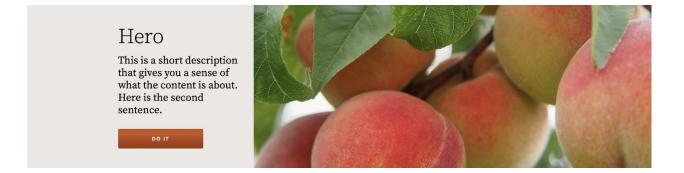

### Promo

Preview other content on or off the site. Choose to display with normal text or with a big description.

### Promo

This is a short description that gives you a sense of what the content is about. Here is the second sentence. <u>More on this Topic</u>

PROMO WITH BIG DESCRIPTION

This is a short description that gives you a sense of what the content is about. Here is the second sentence.

MORE ON THIS TOPIC

**Digital Services** 

GEORGIA

## **Automatic Teasers**

When promoting a single item of certain Content Types, select an automatic teaser. It will pull content from the original node and display as pre-designed for this specific type of content.

Here are what automatic teasers look like for Bios, Contacts, Events, Locations, and News/Press Release.

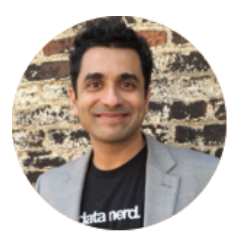

### Bio Teaser

Bio's Role

This is an introduction to this Bio. It will probably include a little bit about this person's responsibilities with their organization.

### **Contact Teaser**

#### Name of Person

You can add some notes about this Contact. If people should Contact this role for certain purposes, this is a good place to explain that.

Call: (123) 456-7890, ext. 5858 Fax: (123) 456-0987

your.name@abc.ga.gov

Link to Online Application

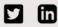

Visit: Name of linked Location 123 Main St NW Atlanta, Georgia 30303

② Location details

Mail to: Name of the mailing address PO Box 12345 Atlanta, GA 30303

### NOV Event Teaser

14

**ATLANTA** / This short description gives you a sense of the content. Event details

**Digital Services** 

GEORGIA

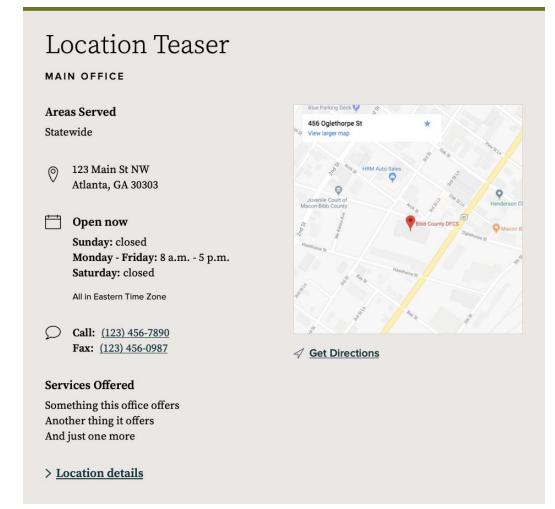

#### MAY 20, 2019

#### News or Press Release Teaser

This is a short description that gives you a sense of what the content is about. Here is the second sentence.

### Read more

## Micro-content: Last Resort

## **Text Block**

Whenever possible, use one of the above micro-content or teaser types. This makes the best use of GovHub's structured content model.

However, sometimes you need to add a block of fully-customizable text to a Landing Page. That's when you should use a Text Block.

### **Text Block**

You can make the description text in a Text Block **bold**, *italic*, and <u>linked</u>. You can also add lists:

- Like this
- Unordered list

Need a new section of text?

#### Add a Heading

It's just that easy! Text blocks are a great thing. They let you put a decent bit of content right on a landing page.